# Georges Aperghis Avis de Tempête 2004

Mainz 2018 2018

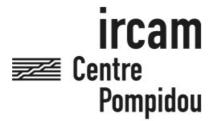

The setup and the execution of the electroacoustic part of this work requires a Computer Music Designer (Max expert).

# **Table of Contents**

| Table of Contents           | 2  |
|-----------------------------|----|
| Work related information    | 3  |
| Performance details         | 3  |
| Detailed staff              | 3  |
| Realisation                 | 3  |
| Useful links on Brahms      | 3  |
| Version related information | 4  |
| Documentalist               | 2  |
| Realisation                 | 2  |
| Upgrade Motivation          | 2  |
| Comment                     | 2  |
| Other version(s)            | 2  |
| Electronic equipment list   | Ę  |
| Computer Music Equipment    |    |
| Audio Equipment             |    |
| Files                       |    |
| Instructions                | 7  |
| Audio setup                 | 7  |
| Midi setup                  | 7  |
| Loudspeaker setup           | 7  |
| Patches presentation        | 7  |
| Initialization routine      | g  |
| Score following             | g  |
| Shortcuts                   | 10 |
|                             |    |

# Work related information

#### Performance details

• Nov. 17, 2004, France, Lille, Opéra

Publisher : partition téléchargeable sur le site du compositeur

# **Detailed staff**

- soloists: solo soprano, 2 solo baritones, female dancer (also actress)
- oboe, horn, trumpet, trombone, electric guitar, 2 other keyboards [claviers non spécifiés], viola, cello

# Realisation

• Sébastien Roux

# **Useful links on Brahms**

- Avis de Tempête opera, for ensemble, three singers, one actress and electronics (2004), 1h10mn
- Georges Aperghis

# Version related information

Documentation date: Oct. 22, 2018

Version state: valid, validation date: None, update: May 6, 2021, 3:09 p.m.

#### **Documentalist**

Vincent Isnard (vincent.isnard@live.fr)

You noticed a mistake in this documentation or you were really happy to use it? Send us feedback!

#### Realisation

- Sebastien Roux (Computer Music Designer)
- Emilie Morin (Assistant)

Default work length: 1 h 10 mn

# **Upgrade Motivation**

- This new version integrates the MIDI samples in Max (instead of using EMU E4X hardware samplers).
- Some updates were made for the compatibility with the new versions of Max. But the patches still need to be run in a 32 bits mode.

#### **Comment**

- This version is an update for a concert in Mainz in 2019.

# Other version(s)

- Georges Aperghis Avis de Tempête portage-giron (March 9, 2011)
- Georges Aperghis Avis de Tempête maxmsp5-version-untested (Oct. 12, 2010)
- Georges Aperghis Avis de Tempête transfert\_mustica\_ftp (April 14, 2010)
- Georges Aperghis Avis de Tempête Creation (Nov. 17, 2004)

### **Electronic equipment list**

#### **Computer Music Equipment**

- 3 MacBook Pro *Apple Laptops* (Apple) main + spare + conductor (= this 3rd computer is optional? see text)
- 3 Max 7 *Max* (Cycling74)
- 1 samplor~ External objects (Cycling74) Max Package
- 2 Fireface 802 Sound Board (RME)
- 2 MIDI Keyboard MIDI Keyboard
   88 keys + volume pedal + sustain pedal
- 1 BCF 2000 *MIDI Mixer* (Behringer) optional?
- 1 Footswitch / Sustain Pedal Footswitch / Sustain Pedal used by the clarinet player as a trigger to start electronic sequences
- 2 Footswitch / Sustain Pedal Footswitch / Sustain Pedal with keyboards
- 2 Volume Pedal *Volume Pedal* with keyboards
- 1 MIDI interface MIDI Interfaces
- 1 MIDI booster Booster

#### **Audio Equipment**

- 8 Dynamic microphone Dynamic Microphones for instruments
- 4 HF System *HF System* for singers
- 8 Loudspeaker Loudspeakers
  - + 1 subwoofer
- 1 Digital Mixing Desk Digital Mixers

# Files

| File                      | Туре  | Author(s)      | Comment                            |
|---------------------------|-------|----------------|------------------------------------|
| AvisDeTempete-<br>Oct2018 | Patch | Serge Lemouton | last corrections                   |
| Samplor Package           | Other | Serge Lemouton | To be installed into Max7 packages |

# **Instructions**

#### Audio setup

INs (Mixing Desk)

- Mac 1 (main) --> RME 1 --> Mixing Desk
- Mac 2 (spare) --> RME 2 --> Mixing Desk
- Microphones --> Mixing Desk

OUTs (Mixing Desk)

• Mixing Desk --> 8 loudspeakers + subwoofer

### Midi setup

- Pedals --> Keyboard 1+2 --> MIDI Merger --> MIDI Booster --> MIDI Interface 1+2 --> Mac 1+2
- Mac 1+2 (ethernet) --> Mac 3 (conductor)

# Loudspeaker setup

The loudspeaker setup used at the Lille Opera House (in 2004) is shown in the following figure.

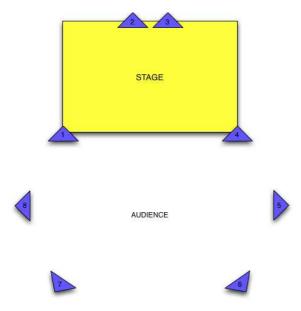

- 2. Launch Max/MSP in 32 bits mode (right click on Max / read the informations / check 32 bits mode).
- 3. Click on Options/File preferences. Then add the folder "AvisDeTempete-Oct2018".
- 4. Sampling rate = 44100 Hz, I/O Vector Size = 512, Signal Vector Size = 512.
- 5. Quit Max.
- 6. Launch the main patch called "tempeteV25-2018.maxpat". It corresponds to the main patch with the spatialized electronic sequences.
- 7. Launch the sampler patch called "AvisDeTempeteSamplors-v1.maxpat". It corresponds to the new emulated samplers for the 2 MIDI keyboards.

#### **Patches presentation**

#### Main patch

The main patch is composed of 2 main parts: the MIDI part (in yellow, see the following figure) and the Spatialization part (in pink and grey).

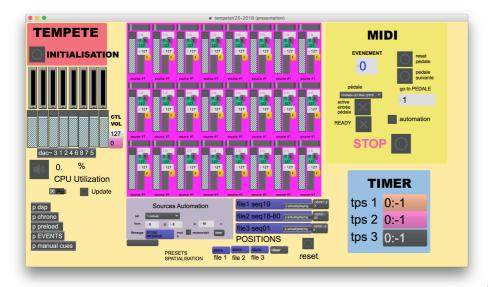

[Fig3\_MainPatch]

The MIDI part receives MIDI information from the clarinettist pedal located on the stage. That allows the user to initialize the patch and to start a sequence if the performer has missed a cue or if the MIDI connexion is not working. It contains a patcher called georgeselie which was used during the rehearsals (in 2004).

The concert patch uses 3 players of 8 channel files. One channel of a player calls a source. Each source is spatialized thanks to a simple interface in the Spatialization part. For each sequence, a scene is stored in the patch. When the MIDI pedal is pressed, the scene is recalled and the 8 channels sequence are played.

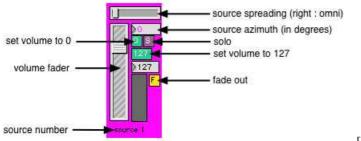

[Fig4\_Fader]

#### Sampler patch

The sampler patch has be designed to replace hardware samplers (in 2011) (see the following figure).

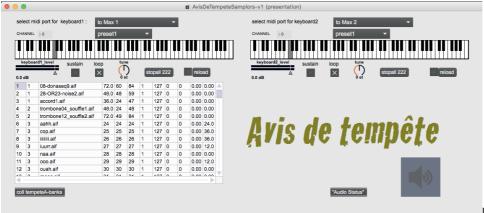

[Fig5\_SamplerPatch]

The sounds are automatically loaded in the patch. Thus, it should work im/mediatly with the MIDI keyboards. During the piece, the keyboards have to choose the MIDI channel corresponding to the MIDI preset: 1, 2, 3, or 4. Each channel corresponds to a soundbank played by the keyboard, and are not always the same between the 2 keyboards (see the following figure). In the score, bar 743/744, it is notated that the keyboards should change to preset 2', it corresponds to preset 3.

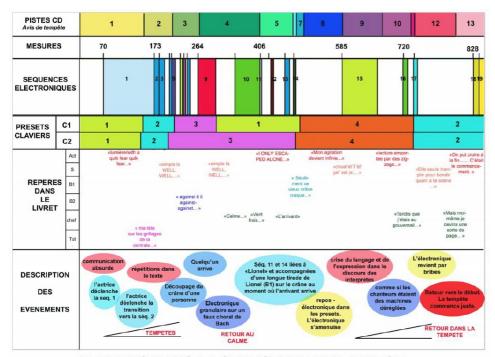

REPERES DANS LA STRUCTURE DE LA PIECE

[Fig6\_Structure]

The outputs were set to the DACs 9-10 for the 1st keyboard and 11-12 for the 2nd keyboard, to be managed separatly in the mixing desk by the sound engineer (as in the original version with MIDI hardware samplers).

#### Counter patch

A "counter" patch was apparently programmed initially to give a clock to the conductor. This Max patch was described in the original documentation but was not found in the original folder with the other patches. Actually, it seems not necessary: the events are triggered by the clarinettist, and it seems that there is no need of a precise synchronization with electronics strictly speaking. However, if needed, it could be programmed and synchronized with the events thanks to the "chrono" subpatch in the main patch, where the IP address of the conductor computer can be modified to communicate via OSC.

## **Initialization routine**

To initialize the patches:

- 1. In the main patch, turn the "READY" toggle on (in the MIDI yellow part).
- 2. Turn dsp on.

# **Score following**

All the sequences are started by the clarinetist.

At the end of 17th sequence, the musical assistant has to stop this sequence when the keyboards start to play (cf. the following figure).

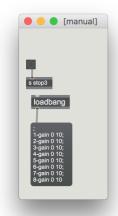

[Fig7\_ManualCue]

# **Shortcuts**

Space bar turns DSP on/off (be careful).

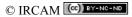

This documentation is licensed under a Creative Commons Attribution-NonCommercial-NoDerivatives 4.0 International License. Version documentation creation date: Oct. 22, 2018, 2:34 p.m., update date: May 6, 2021, 3:09 p.m.